# **RSV –Procédure des paramètres de réservations**

# **1 Introduction**

Ce manuel décrit comment définir les paramètres de réservations pour le WebOpac et le client. Les sujets couverts comprennent :

- paramétrage et paramètres
- exemple de scenari
- priorités de réservation

En raison des nombreux paramètres au sein du système, répartis dans différentes AFOs, il peut être complexe de paramétrer les réservations selon la manière dont la bibliothèque souhaite qu'ils fonctionnent. Ce manuel se propose de fournir une ligne directrice à travers les diverses AFOs concernées, en relation avec les Préférences Web. De plus, il fournit une information de fond sur l'utilisation optionnelle des priorités de réservations.

Veuillez consulter également l'aide des AFOs particulières mentionnées pour des détails complets sur leurs fonctionnalités.

Avant de commencer à définir ces paramètres la bibliothèque doit se poser 2 questions :

- 1) En foncion de la localisation d'inscription de l'usager, quelles sont les localisations de retrait valides (quelles sont les limites, sont-ils prêts à se déplacer, etc.)
- 2) Quelle est le champ de la réservation (quels sont les exemplaires admissibles pour cette réservation ?)

Les réservations du WebOpac sont principalement définies par l'onglet Services Usager pour le profil WebOpac dans la section RESERVER :

#### **RESERVER**

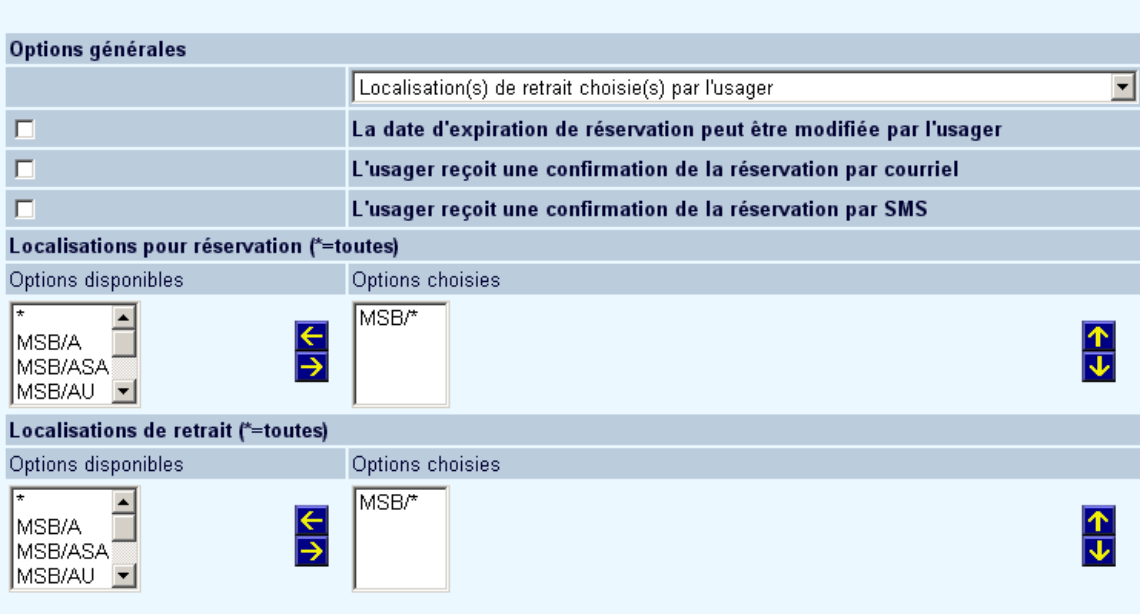

Pour chaque profil WebOpac, la bibliothèque peut définir ce qui suit :

la (les) localisation(s) de réservation (assignée(s) par la bibliothèque ou sélectionnée(s) par l'usager) est (sont) utilisée(s) pour celui dont la localisation de retrait est \*Retrait où trouvé

#### **OU**

l'usager sélectionne la Localisation de retrait (filtrée par localisation ou par système général ou par aire de réservation)

Sinon, les paramètres du serveur (par localisation) peuvent être définis pour ignorer les localisations du profil du WebOpac pour les réservations et les Localisations pour retrait et les limiter plutôt à la localisation d'inscription de l'usager ou à une « Aire de réservation » prédéfinie.

L'« Aire de réservation de placement par défaut » (filtrage) est initialement définie dans l'AFO 481 – WebOpac – Réservations – Divers pour la localisation d'inscription de l'usager. Cette aire de réservation de placement par défaut ou filtrage peut être définie comme \*Système – (Paramètres du Profil WebOpac comme définis par les Localisations pour réservation), !Local (défini comme localisation d'inscription de l'usager) ou un CodeAire (groupe de localisations).

Les « localisations de réservation » valides sont limitées à une liste de localisations combinée entre l'« Aire de réservation par défaut » de l'AFO 481 ainsi que les Options choisies des « Localisations pour réservation » dans le profil du WebOpac. Les « localisations de retrait » valides sont définies par les options choisies pour les « Localisations de retrait » dans le profil WebOpac et peuvent être limitées si les Aires de réservation sont définies.

#### **Localisations pour les Réservations**

La liste des codes de localisation disponibles sont définis comme Gestionnaires en ligne dans l'AFO 461. Définir quelle(s) localisation(s) est (sont) valide(s) pour le filtrage d'une réservation pour le profil WebOpac. Toute localisation qui ne fournit pas d'exemplaires pouvant être utilisés pour les réservations ne doit pas être sélectionnée. Les localisations sélectionnées s'affichent sur le panneau du côté droit sous les Options choises. Lorsque la méthode de réservation est configurée pour sélectionner une aire de réservation, la localisation de retrait est automatiquement définie comme \*Retrait où trouvé.

## **Localisations pour le Retrait.**

La liste des codes de localisation disponibles sont définis comme des gestionnaires en ligne dans l'AFO 461. Définir quelle(s) localisation(s) est (sont) valide(s) pour la localisation de retrait. Les localisations sélectionnées s'affichent sur le panneau du côté droit sous lesOptions choisies. N'est utilisé que si la Localisation de retrait est disponible pour la sélection par l'usager lors du placement d'une réservation.

# **2 AFO 481 Paramètres**

## **2.1 AFO 481 - Réservations - Divers et/ou AFO 481 - WebOpac - Réservations - Divers**

Les paramètres suivants sont définis par localisation et sont utilisés conjointement avec le Profil WebOpac pour les réservations du public.

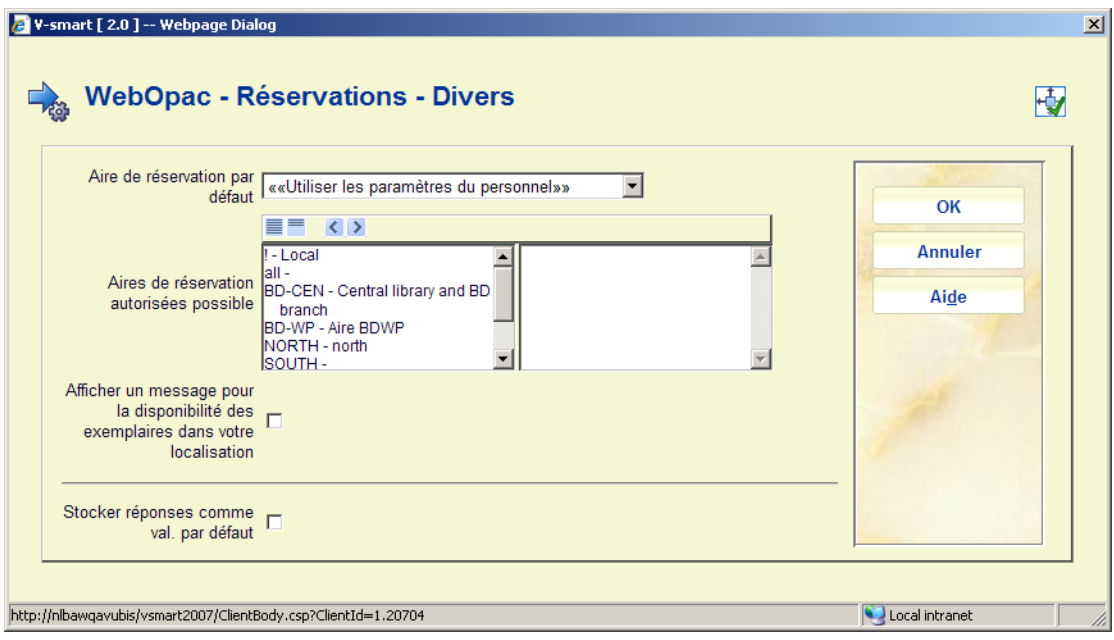

**Aire de réservation par défaut** :L'aire de réservation par défaut est utilisée pour spécifier le niveau du contrôle pour les exemplaires admissibles pour cette réservation ou le *filtrage* de la réservation.

- Lorsque cette valeur est paramétrée sur \*System et qu'il n'y a rien de défini pour les « Aires de réservation possible », le filtrage des localisations de réservation est contrôlé par le profil WebOpac et la liste des localisations définie comme **« Localisations pour réservation »**.
- Lorsque cette valeur est configurée sur !Local, les localisations de réservation valides et les localisation de retrait se limitent à la seule localisation d'inscription de l'usager.
- Lorsque cette valeur est configurée sur un Code « Aire de réservation » (défini dans AFO 481 – Réservations – Aires de réservation) les localisations de réservation et / ou de retrait valides sont contrôlées par la définition de l'Aire de réservation conjointement avec le profil WebOpac.

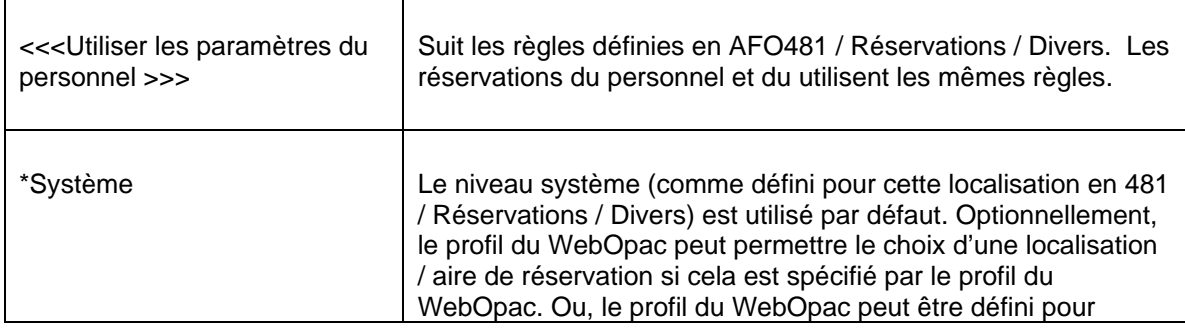

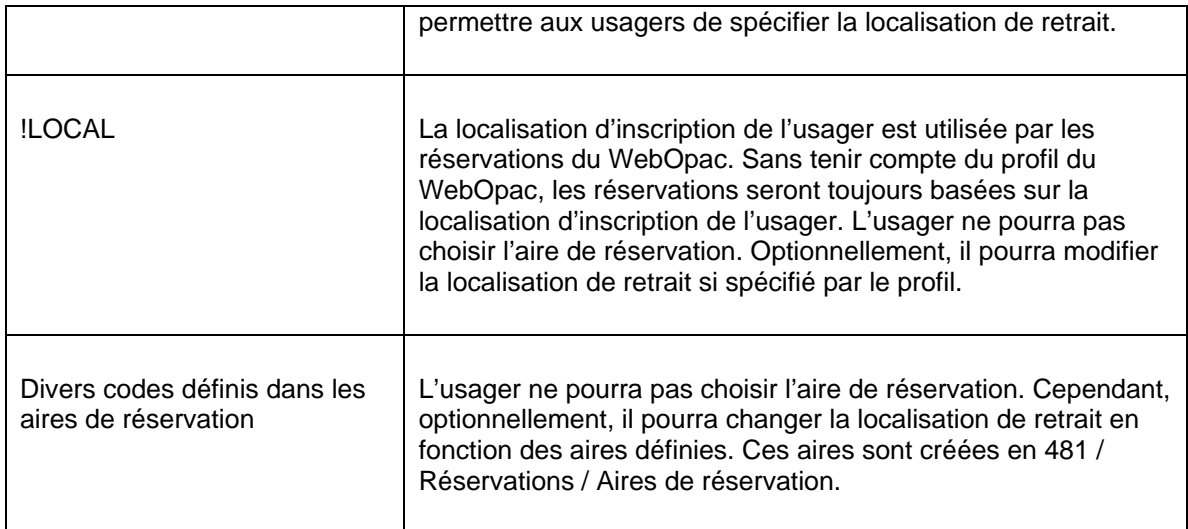

**Aire de réservation autorisées possible** : Lorsque les « Aires de réservation de placement possibles » sont définies ET que l'Aire de réservation de placement par défaut est configurée sur \*système, les valeurs définies pour les Localisations pour réservation et les Localisations pour retrait dans le profil WebOpac sont ignorées. Voir la partie Configuration de réservation avancée pour les détails.

Les valeurs pour cette zone sont :

- **\*Système,**
- !Locale

ou en option les aires de réservation membre auxquelles cette localisation appartient.

## **2.2 Aire de réservation (optionnel)**

Les Aires de réservation sont en fait des sous-ensembles du Système et peuvent être utilisées pour limiter le filtrage d'une réservation aux régions géographiques ou être en mesure de «supprimer» les localisations de la liste des contributeurs possibles à une réservation.

 L' (les) Aire(s) de réservation spécifie(nt) quelles localisations sont prêtes à partager leurs ressources pour les exemplaires éligibles. Les Aires de réservation peuvent également être utilisées pour contrôler la liste des localisations de retrait valides réservées aux localisations du membre de l'aire de réservation. Celles-ci sont optionnellement définies dans l'AFO 481 – Réservations – Aires de réservation.

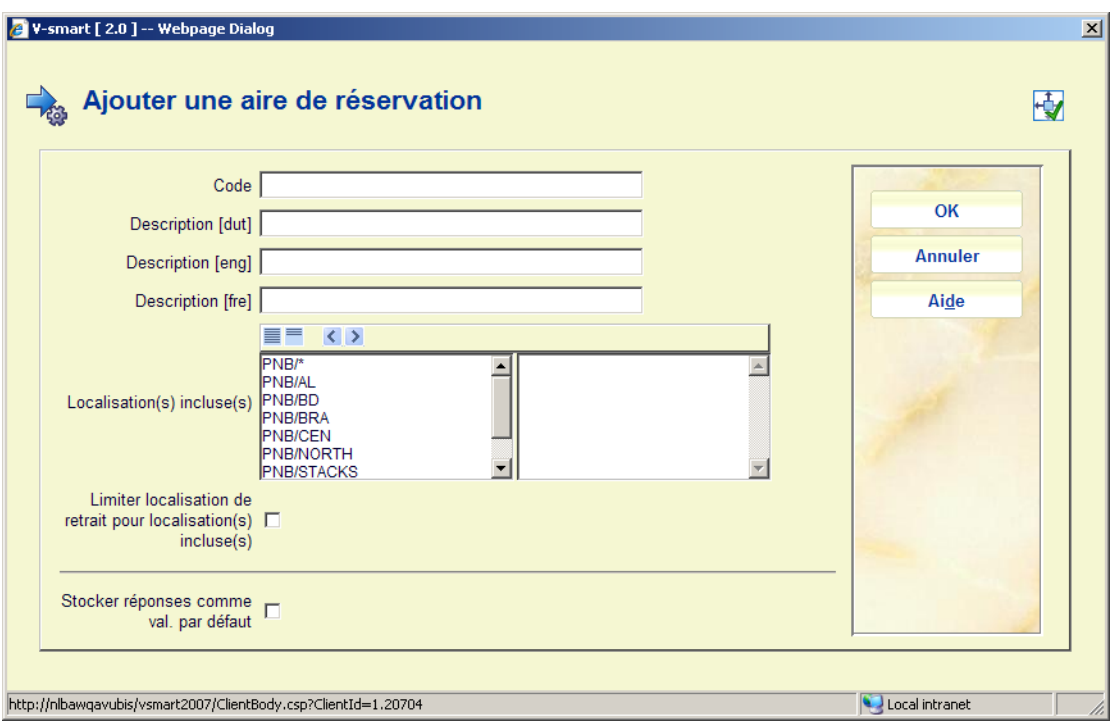

**Localisation(s) incluse(s)** : propose la liste de toutes les localisations appartenant à la méta-institution de prêt supportant les réservations par aire. Sélectionner la ou les localisations pour la nouvelle aire.

**Limiter localisation de retrait pour localisation(s) incluse(s)** : si cette case est cochée, les documents réservés ne pourront être retirés qu'au sein des localisations définies dans l'aire.

# **3 Paramètres Préférences WebOpac**

**Préférences WebOpac / onglet Services usager - RESERVER :** 

Pour chaque profil, définissez la conduite à tenir pour les réservations WebOpac dans la section RESERVER :

#### **RESERVER**

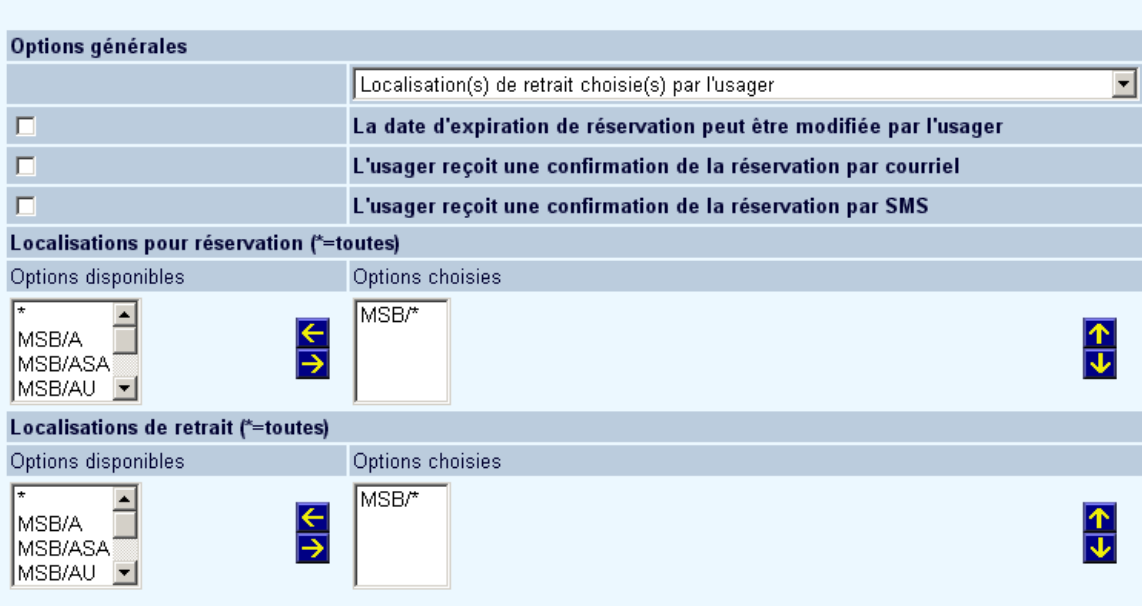

Sous les Options générales, les options de contrôle suivantes sont disponibles. L'« Aire de réservation par défaut » (filtrage) est initialement définie dans l'AFO 481 pour la localisation d'inscription de l'usager. Cette aire de réservation par défaut ou filtrage peut être définie comme \*Système – (utilisez les paramétrages du Profil WebOpac), !Local (paramétré comme localisation d'inscription de l'usager) ou un CodeAire (groupe de localisations).

Pour le tableau suivant, les « *localisations pour réservation »* valides sont limitées à une liste de localisations combinées entre l'« Aire de réservation par défaut » de l'AFO 481 et les Options choisies des « Localisations pour réservation » dans le profil du WebOpac. Les « localisations de retrait » valides sont définies par les options choisies pour les « Localisations de retrait » dans le profil WebOpac et peuvent être limitées si les Aires de réservation sont définies.

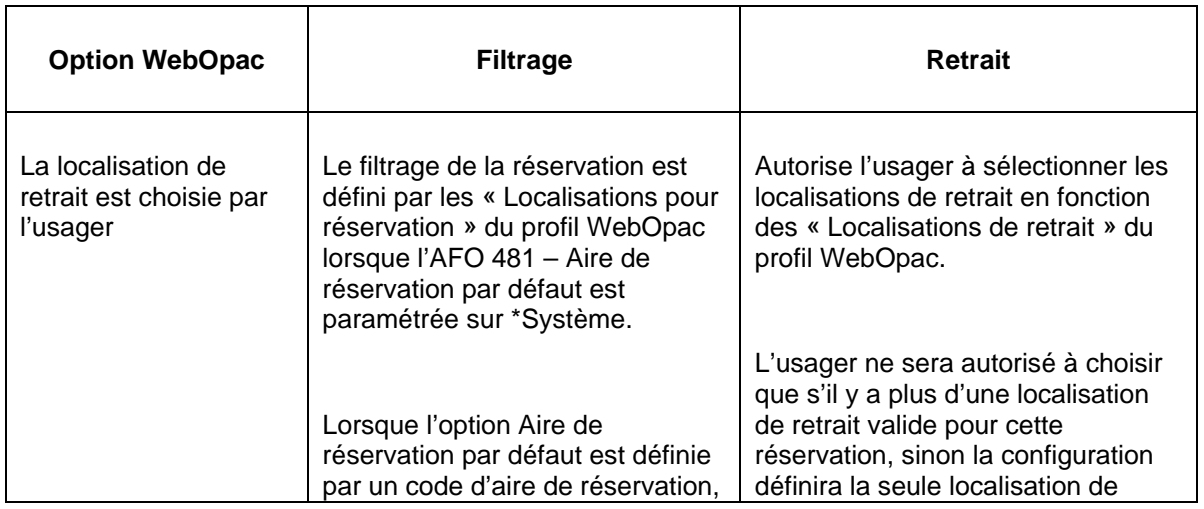

Ce tableau est applicable lorsque l'option « Aires de réservation autorisées possibles » n'est *pas* défini.

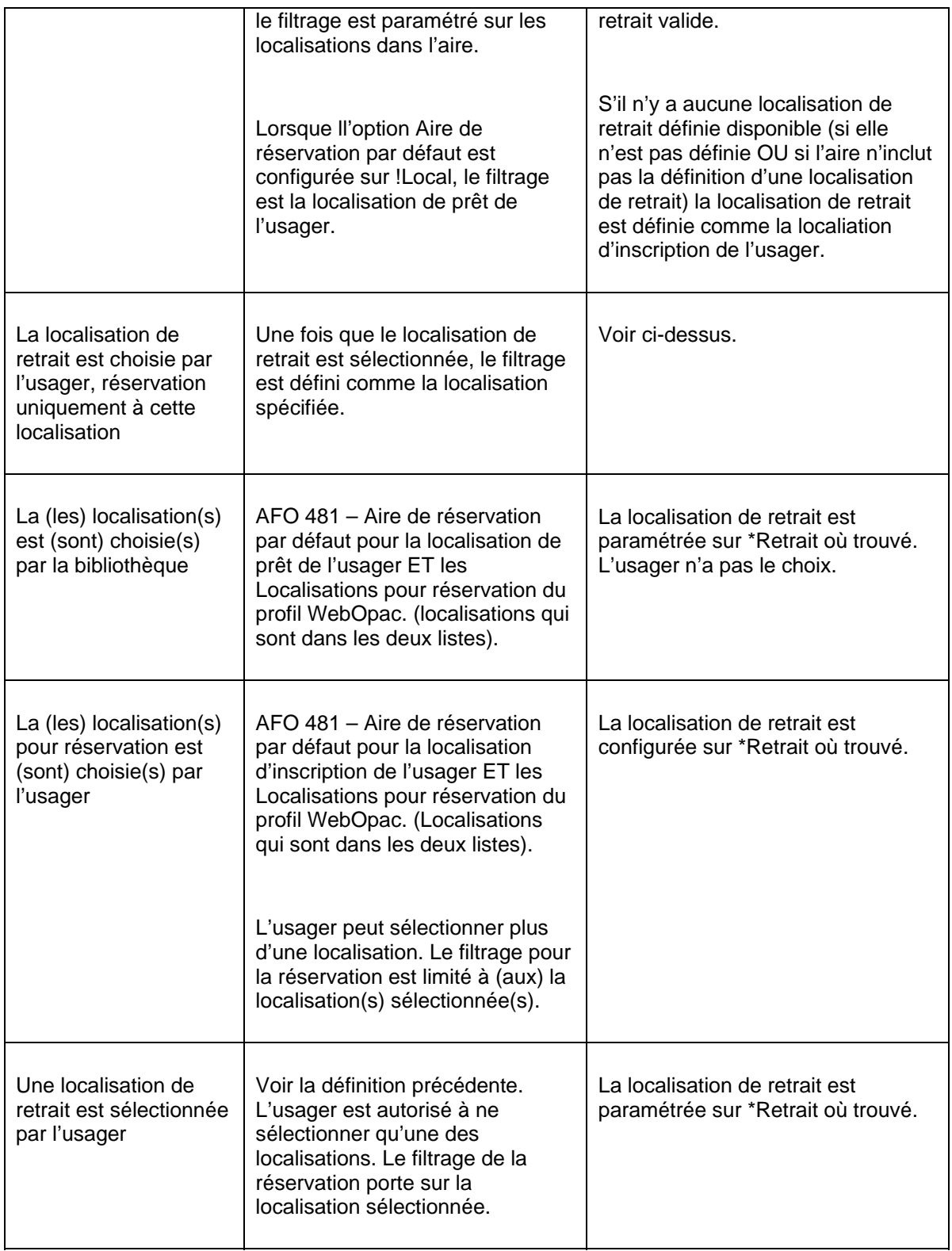

**Localisations pour les Réservations** 

La liste des localisations consiste en codes définis comme Gestionnaires en ligne dans l'AFO 461. Définissez les localisations valides pour le filtrage d'une réservation pour le profil WebOpac en les déplaçant vers la droite. Toute localisation qui ne fournit pas d'exemplaires pouvant être utilisés pour les réservations ne doit pas être sélectionnée.

### **Localisations pour le Retrait**

La liste des localisations consiste en codes définis comme Gestionnaires en ligne dans l'AFO 461. Définir les localisations valides pour la localisation de retrait d'une réservation pour ce profil WebOpac en les déplaçant vers la droite.

# **4. Comportement général**

WebOpac / réservations : - Définition filtrage / localisations pour réservations – Tous les paramètres sont basés sur la localisation de prêt de l'usager / le profil WebOpac courant est alors appliqué comme suit pour la (les) localisation(s) de réservation ou le filtrage de la réservation.

- 1. Cochez (dans l'AFO 481) la définition de l'Aire de réservation par défaut pour la localisation de prêt de l'usager pour obtenir la liste des localisations valides pour le filtrage de la réservation.
	- Si cette valeur est !Local, alors paramétrez la localisation de filtrage sur l'Institution/Localisation courante.
	- Si cette valeur est un « Code d'Aire de réservation » alors filtrez vers la liste de l'Instition/Localisations à partir du code de l'aire défini (Sous-ensemble du système).
	- Si la valeur est \*Système, le filtrage est défini sur toutes les Institutions/localisations dans la Méta institution de prêt. Cochez le profil WebOpac pour la liste des « Localisations pour réservations » définies pour le profil afin d'obtenir la liste des localisations finales valides pour cette réservation particulière.

WebOpac / réservations – Localisations de Retrait – Tous les paramètres sont basés sur la localisation de prêt de l'usager / le profil WebOpac courant est alors appliqué comme suit pour les localisations de retrait possibles – les localisations de retrait ne sont applicables que lorsque l'usager peut choisir les localisations de retrait. Les localisations de retrait seront paramétrées sur \*Retrait où trouvé, lorsque le profil WebOpac est plutôt paramétré pour permettre à l'usager de choisir les localisations de retrait.

1. Cochez la définition « Aire de réservation par défaut » pour la localisation de prêt de l'usager (dans l'AFO 481) pour obtenir les localisations de retrait possibles.

- Si cette valeur est !Local, alors paramétrez la localisation de retrait sur l'Institution/Localisation courante.
- Si cette valeur est un « Code d'Aire de Réservation » alors cochez le code de l'Aire de réservation pour voir si les Localisations de retrait doivent être limitées au paramètre de localisation défini pour l'Aire de réservation ou si les Localisations de retrait doivent être paramétrées sur Toutes les localisations.
- Si la valeur est \*Système, les localisations de retrait valides sont paramétrées sur toutes les institutions/localisations dans la Méta institution de prêt.
- 2. Cochez « Localisations de retrait » du profil WebOpac pour obtenir la liste des localisations de retrait valides définies pour le profil. Comparez (ET) la liste du profil WebOpac à la liste de l'AFO 481. Les localisations doivent être définies à la fois pour le paramètre de l'AFO 481 et pour le profil WebOpac de façon à être valides. Résultat :
	- S'il y a plus d'une localisation de retrait, l'usager a la possibilité de choisir la localisation de retrait.
	- S'il n'y a qu'une localisation de retrait, il s'agit de la « localisation fixe ». L'usager n'a pas le choix.
	- S'il n'y a aucune localisation définie, la localisation de retrait est paramétrée sur la localisation de prêt de l'usager.

## **5. Configuration avancée de réservation**

**Passer outre les paramètres du WebOpac pour une localisation** 

Les bibliothèques peuvent passer outre toutes les « localisations pour réservations » et/ou « Localisations de retrait » pour un profil WebOpac en permettant à l'usager de sélectionner le filtrage de la réservation avant de commencer la réservation.

Cela se fait en définissant les valeurs actives pour les « Aires de réservation possibles » et en paramétrant l'« Aire de réservation par défaut » sur \*Système pour le WebOpac Réservation – Divers paramètres dans l'AFO 481 (par localisation).

## **Remarque**

Lorsque cette option est activée, la définition de \*Système est modifiée. Elle n'utilisera plus le profil WebOpac pour limiter la (les) localisation(s) de réservation, mais utilisera plutôt toutes les Institutions/Localisations dans la méta institution de prêt avec la possibilité de sélectionner une localisation spécifique ou un groupe de localisations.

Pour configurer, définissez d'abord en option vos Aires de réservation dans l'AFO 481 – Réservations – Aires de réservation (par localisation).

Dans l'AFO 481, paramétrez l'Aire de réservation par défaut sur \*Système. Puis déplacez les Codes Aire de réservation souhaités et /ou !Local du côté droit de la fenêtre pour les « Aires de réservations possibles » (par localisation).

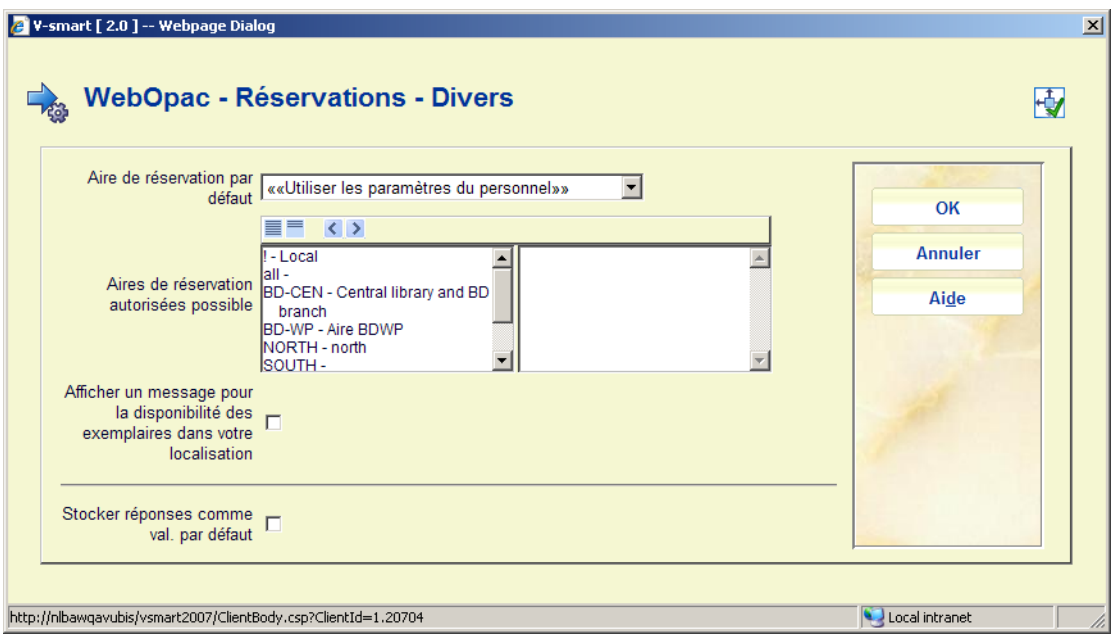

### **Conséquence sur le WebOpac.**

Un écran supplémentaire pour la réservation s'affiche lorsque l'Aire de réservation par défaut est \*Système et que les « Aires de réservation possibles » ont été définies. Cela permet à l'usager de sélectionner un filtrage avant de continuer la réservation.

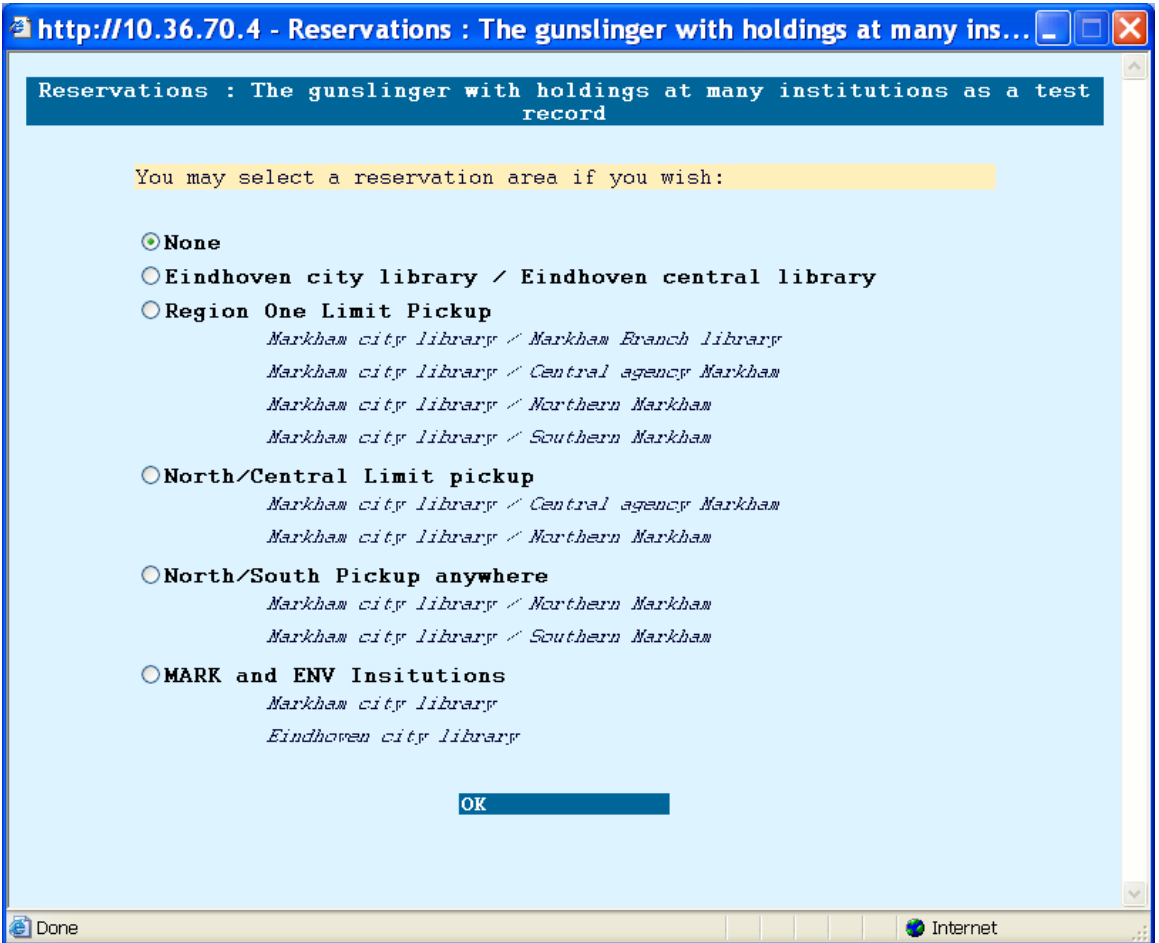

## **Remarque**

Les valeurs dans le profil du WebOpac (Localisations pour réservation / Localisations pour retrait) ne sont plus appliquables. La valeur « Aucune » signifie Réservation Système (toutes institutions / toutes localisations).

# **6. Scénarios**

Ci-dessous une description de divers scenari possibles.

## **Localisation fixe pour le retrait**

- Dans le profil WebOPac, paramétrez la « Localisation de retrait » sur la seule localisation de retrait valide.
- Paramétrez les Options générales du profil WebOpac sur Localisation de retrait choisie par l'usager.

• AFO 481 – Définissez le « filtrage de la réservation » via l'« Aire de réservation par défaut » et peut-être le profil WebOPac « Localisations pour la réservation » lorsque l'aire de réservation par défaut est paramétrée sur \*Système.

### **Remarque**

Gardez en mémoire que la localisation de retrait doit être valide à la fois dans le filtrage de l'AFO 481 et dans le profil WebOpac. Si vous utilisez une Aire de réservation, votre « localisation de retrait fixe » doit être définie comme une localisation prenant en charge les aires de réservation (AFO 481 – Réservations – Divers) bien qu'elle n'ait *pas* besoin d'être une localisation membre de l'aire de réservation, à moins que la case à cocher de l'option Limiter la localisation de retrait pour localisation(s) incluses ne soit ACTIVE (AFO 481 – Réservations – Aires de réservation).

## **Paramétrez la Localisation de retrait sur la localisation de prêt de l'usager.**

- Profil WebOpac : Ne rien définir dans « Localisations pour retrait » OU assurez-vous que la localisation de prêt de l'usager ne soit pas dans la liste pour le profil.
- Paramétrez les Options générales pour le profil WebOpac sur Localisation de retrait choisie par l'usager

## **Limites de la localisation**

La bibliothèque souhaite que les localisations de réservation (Exemplaire disponibles pour satisfaire les réservations) soient limitées aux :

- Exemplaires pour une seule Institution
- Exemplaires pour une localisation ou un ensemble de localisations
- Exemplaires pour une Institution/Localisations sélectionnée (peut-être à travers plusieurs Institutions)
- Exemplaires pour Toutes les localisations excepté celles sélectionnées (Liste des localisations)
- 1. Paramétrez une Aire de réservation pour inclure uniquement les localisations individuelles.
- 2. Pour limiter les localisations de retrait à la liste de localisations pour réservation, assurez-vous que la case est ACTIVE (cochée) dans le code de l'aire.

3. Paramétrez l'AFO 481 – WebOPac – Réservations – Divers – Aire de réservation par défaut sur Code Aire de réservation

L'usager n'a maintenant guère d'autre choix que la localisation de retrait.

## **Remarque**

Les Aires de réservation possibles, si elles sont définies, sont ignorées.

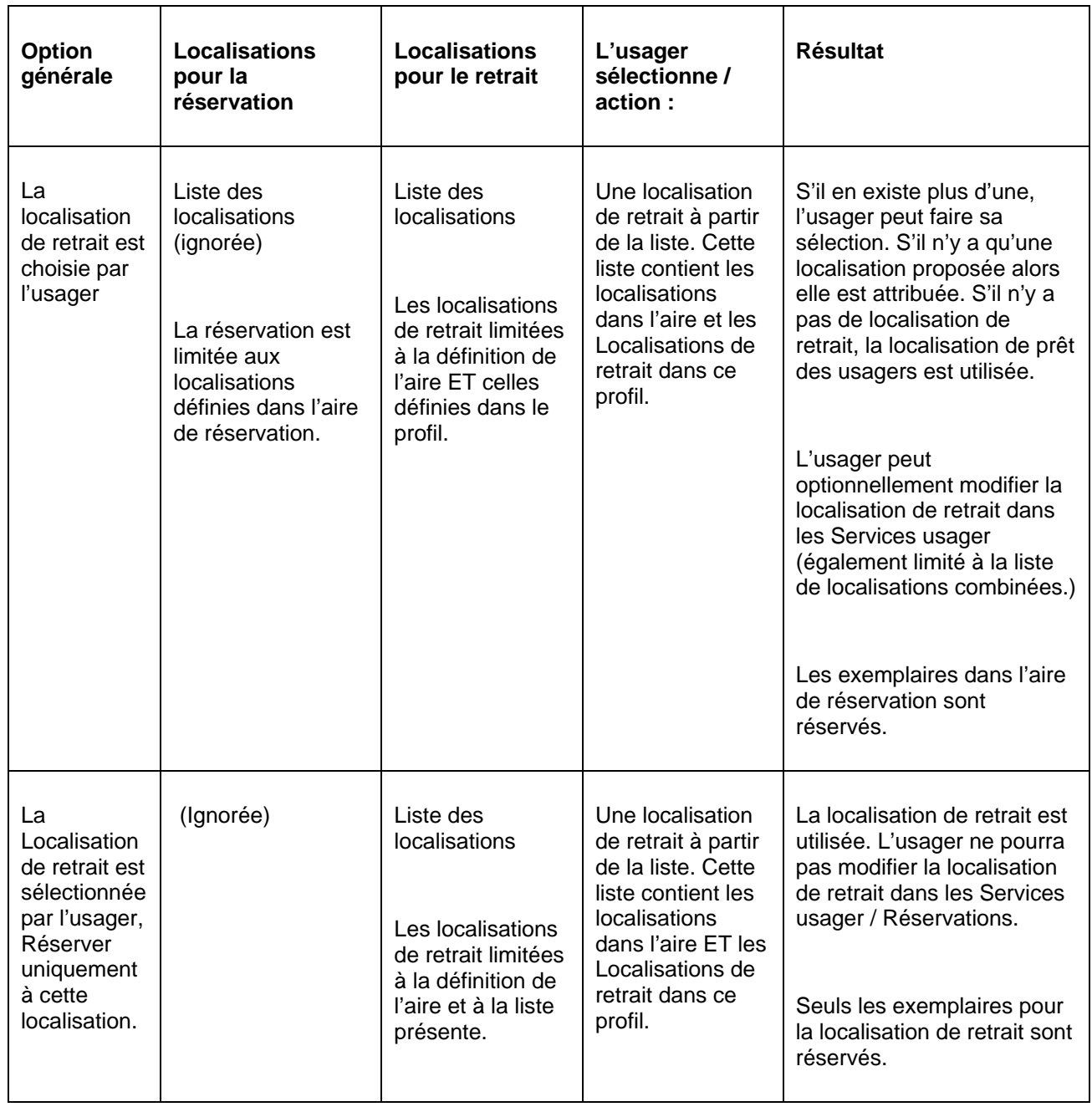

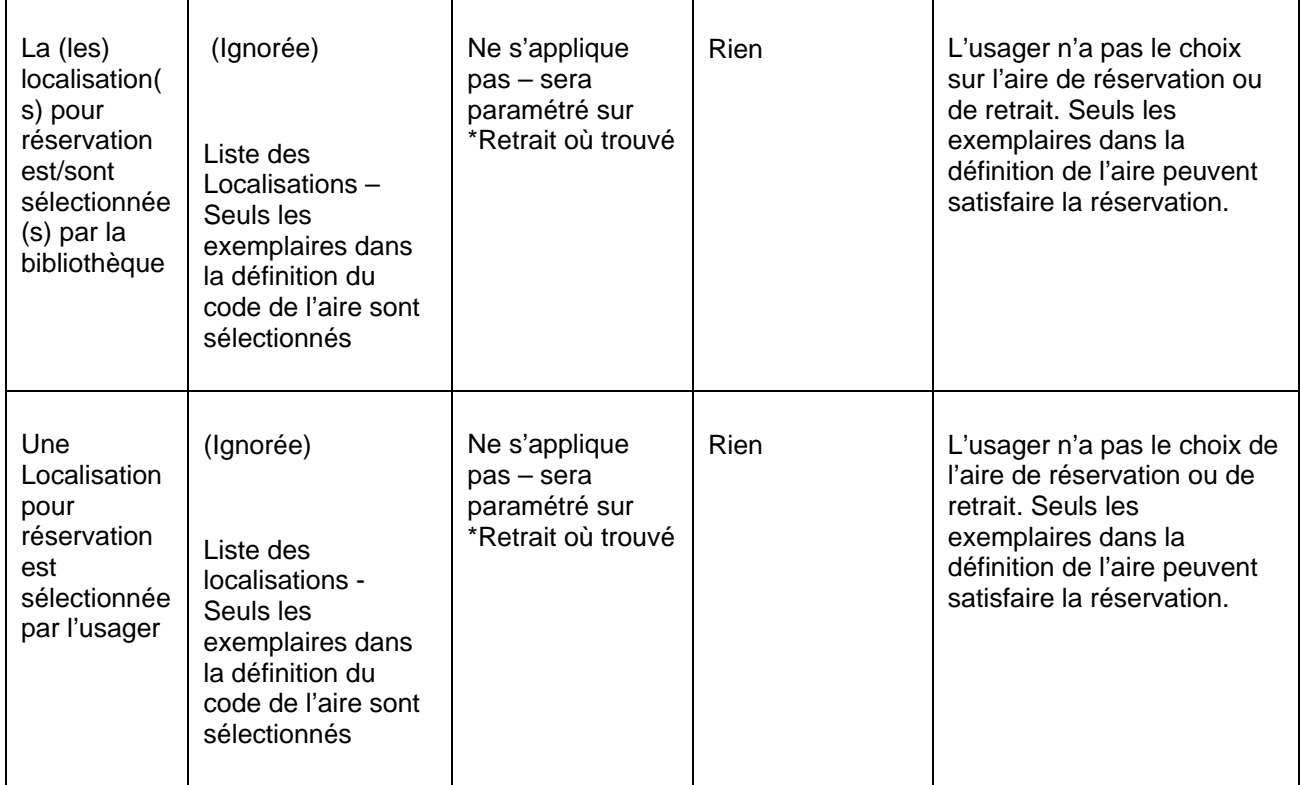

## **Restreint à la localisation de prêt de l'usager uniquement.**

 AFO 481 – L'aire de réservation par défaut est paramétrée sur !Local, l'usager n'a guère d'autre choix vu que à la fois les localisations de retrait et de réservations sont configurées sur la localisation de prêt de l'usager avec toutes les options ci-dessus.

## **Profil WebOpac uniquement**

La sélection de localisations pour réservation et / ou localisations de retrait est contrôlée par la liste définie dans le profil du WebOPac. L'option Aire de réservation par défaut de l'AFO 481 est paramétrée sur \*Système, aucune « Aires de réservations autorisées possibles » n'étant définie.

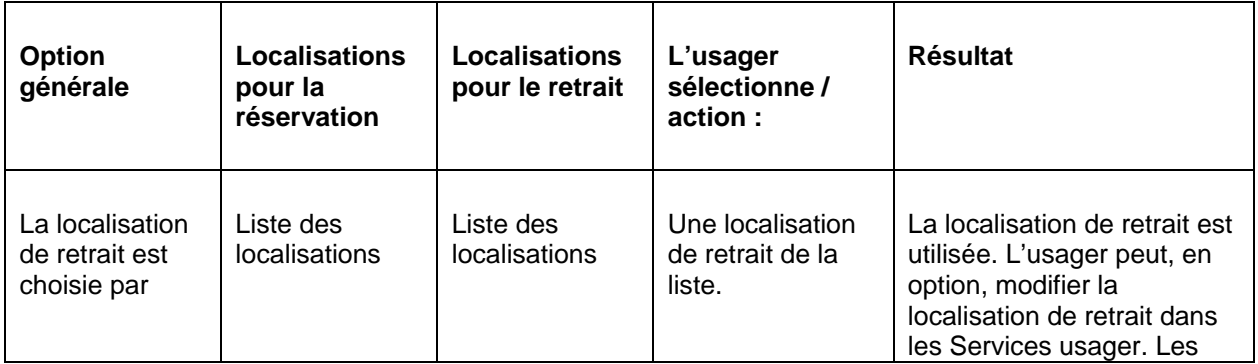

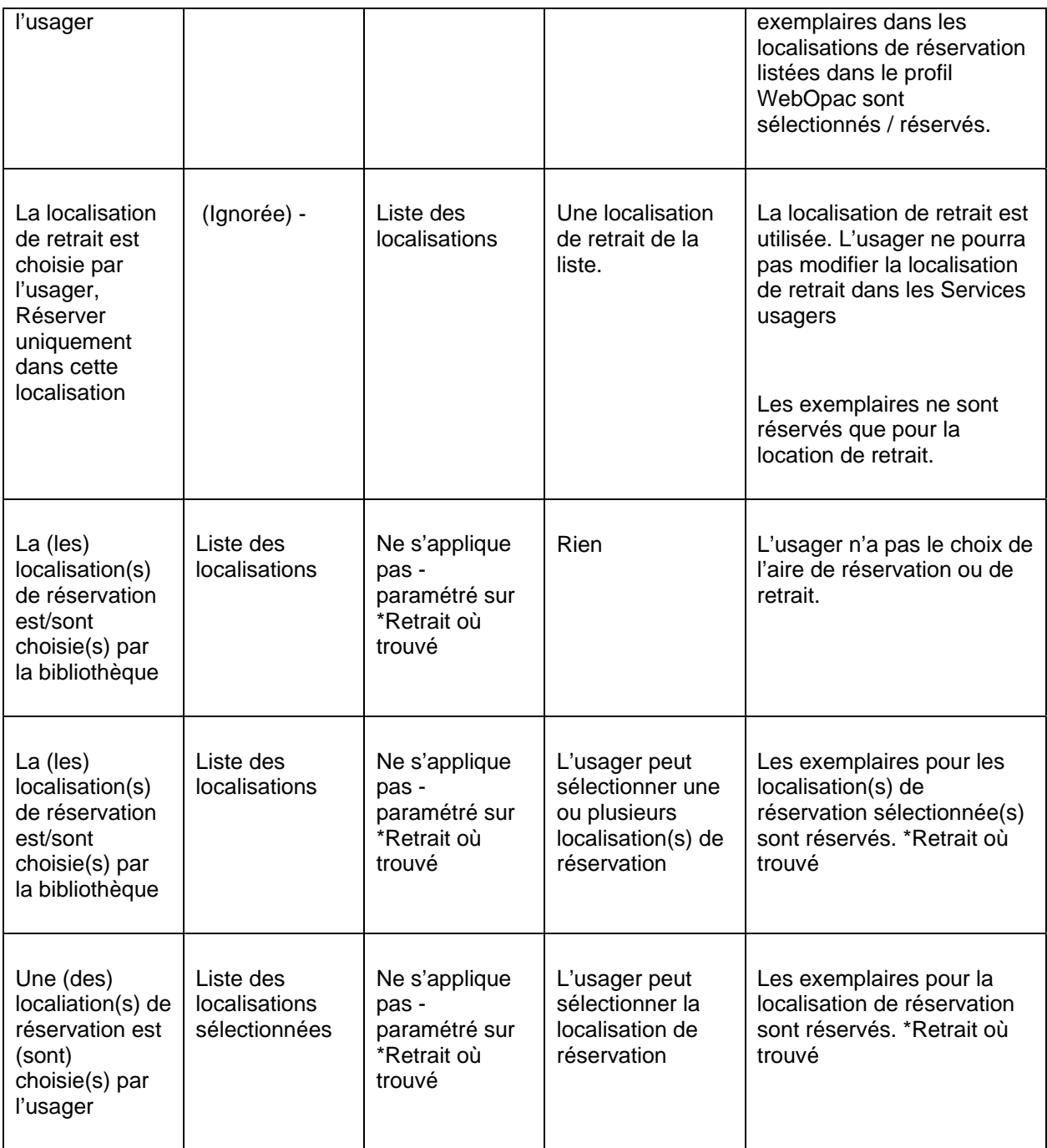

# **7. Priorité de réservations**

Le système prend en charge la possibilité d'attribuer une niveau de priorité aux réservations en plus d'une date d'activation. Toutes les réservations actives de priorité 1 doivent être satisfaites avant toute réservation active de priorité 2, etc. Il existe 5 niveaux de priorité qui peuvent être définis par la bibliothèque.

l est possible d'attribuer un niveau de priorité par défaut (défini dans l'AFO 481 par la catégorie d'usager) à une réservation lorsqu'elle est créée.

Il est possible de mettre à jour le niveau de priorité d'une réservation existante qui reste ouverte ou active.

Il est possible d'évaluer des frais de réservation différents selon la priorité de la réservation.

#### **Remarque**

La fonctionnalité des priorités de réservation est inactive par défaut. Elle doit être activée par le personnel d'Infor.

Ci-dessous une description de la configuration des paramètres nécessaires, suivi d'une description fonctionnelle.

## **7.1 Paramètres**

## **Priorité de réservation – liste d'autorité**

Dans l'AFO 482 – Listes d'autorité usagers – se trouve la liste d'autorité 4096 – Priorité de réservation. Il n'y a pas de possibilité d'ajouter ou supprimer des codes. Le système prend en charge cinq codes (1 à 5). La bibliothèque peut modifier la description de chaque code. Le code avec le plus petit nombre a la priorité la plus élevée.

## **Priorité de réservation par défaut, par catégorie d'usager**

En AFO 481 – Réservations – Priorité par défaut par catégorie d'usager, vous pouvez définir une priorité par défaut pour chaque catégorie d'usager. Le paramétrage de cette priorité par défaut peut être modifié lorsque les réservations sont créées dans l'AFO 421.

Cette priorité par défaut est également attribuée aux réservations créées via le WebOpac. Si aucune valeur n'est définie par défaut, les réservations du WebOpac seront créées avec une priorité 0 et auront la priorité la plus élevée.

## **Frais de réservation - réservations créées par le personnel**

AFO 481 – Réservations – Durées et frais de réservation – contenu 5 paramètres spécifiques, *priorité 1 frais / priorité 2 frais / priorité 3 frais / priorité 4 frais / priorité 5 frais* à la fin des paramètres réguliers.

*Frais de la priorité n* : paramétrez le montant des frais de la réservation appliquable pour la priorité spécifiée. Si défini, le montant des *Frais de la priorité n* est utilisé plutôt que le montant des frais (zone 1) lorsqu'une réservation de la priorité spécifiée est créée par le biais de l'AFO 421.

## **Frais de réservation - réservations créées dans le WebOpac**

AFO 481 – WebOpac - Réservations – Durées et frais de réservation – contenu 5 paramètres spécifiques, *priorité 1 frais / priorité 2 frais / priorité 3 frais / priorité 4 frais / priorité 5 frais* à la fin des paramètres réguliers.

*Frais de la priorité n* : paramétrez le montant des frais de la réservation appliquable pour la priorité spécifiée. Si défini, le montant des *Frais de la priorité n* est utilisé plutôt que le montant des frais (zone 1) lorsqu'une réservation de la priorité spécifiée est créée par le biais de l'AFO 421.

## **Priorité de réservation actif, paramètre - AFO 481**

AFO 481 – Réservations – Divers – L'institution de prêt utilise les priorités de réservation.

Ce paramètre est pour l'affichage seulement. Chaque fois que l'utilisation d'une priorité de réservation est activée ou désactivée, la base de données doit être convertie. Pour cette action vous devrez contacter Infor.

## **7.2 Description fonctionnelle**

## **AFO 421 – création des réservations**

Si le paramètre « *Institution de prêt utilise les priorités de réservation* » est ACTIF, la zone supplémentaire *Priorité* s'affichera sur l'écran de saisie. Cette zone est une liste déroulante contenant les priorités (voir la liste d'autorité ci-dessus).

## **AFO 415 – mise à jour réservations**

La mise à jour d'une réservation est possible lorsqu'elle est encore ouverte ou active.

## **Calcul des frais de réservation**

Lorsque les frais de réservation sont calculés (soit lorsque la réservation est placée soit lorsqu'elle est empruntée), le système vérifiera si le paramètre l'« *'Institution de prêt utilise les priorités de réservation* » est paramétré.

- S'il est paramétré, vérifiez si l'un des montants des *Frais de la priorité n* est non nul. Si c'est le cas, utilisez le montant approprié. Si ce n'est pas le cas utilisez le Montant des frais de la zone 1.
- S'il n'est pas paramétré, utilisez le Montant des frais de la zone 1.

#### **Remarque**

Si la Priorité de réservation est modifiée après que les frais de réservation aient été modifiés (par exemple la priorité est modifiée et les frais de réservation ont été encaissés au moment du placement), il n'y aura pas de remboursement ou de réexamen des frais de réservation.

## **Listes d'attente réservations**

Lorsque la file d'attente des réservations s'affiche (à partir des AFOs 415, 418 ; 422, etc.), le système affichera les réservations dans l'ordre suivant :

- Réservations piégés par date d'activation ascendante dans la priorité (c'est à dire toutes les priorités 1 d'abord dans l'ordre de la date d'activation, puis toutes les priorités 2, etc. jusqu'à la priorité 5)
- toutes les réservations actives par date d'activation ascendante dans la priorité (c'est à dire toutes les priorités 1 en premier dans l'ordre de la date d'activation, puis toutes les priorités 2, etc. jusqu'à la priorité 5)
- toutes les réservations inactives par priorité ascendante (1 à 5) dans l'ordre de la date d'activation ascendante.

Si le paramètre « Institution de prêt utilise les priorités de réservation » est ACTIF, il y aura une colonne supplémentaire, *Priorité*, sur l'écran d'affichage de la file d'attente.

Déplacer manuellement une réservation dans la file d'attente modifie normalement la date d'activation de la réservation. Lorsque cette fonctionnalité est active, il peut être également nécessaire de modifier le niveau de priorité de la réservation lorsqu'elle est déplacée dans la file d'attente.

## **Piéger un exemplaire pour une réservation**

La logique de piégeage utilisera la séquence suivante pour élaborer une liste d'IDs de réservation :

- un exemplaire est déjà en transit pour la réservation
- déjà piégé
- toute réservation active (date d'activation déjà dépassée) par date d'activation ascendante dans la priorité (c'est à dire toutes les priorités 1 d'abord dans l'ordre de la date d'activation, puis toutes les priorités 2, etc. jusqu'à la priorité 5)
- toute réservation inactive (date d'activation pas encore dépassée) par priorité ascendante (1 à 5) dans la date d'activation ascendante.

Une fois la liste des IDs de réservation reconstruite, le système peut pièger la réservation en utilisant la logique standard.

## **Ajouter un exemplaire à une réservation**

Lorsqu'un nouvel exemplaire est ajouté à un titre avec des réservations, l'ID réservation restera enregistré en fonction de la date d'activation de la réservation.

La logique de piégeage ci-dessus est utilisée pour déterminer quelle réservation doit être satisfaite (s'il y en a) par ce nouvel exemplaire.

## • **Document control - Change History**

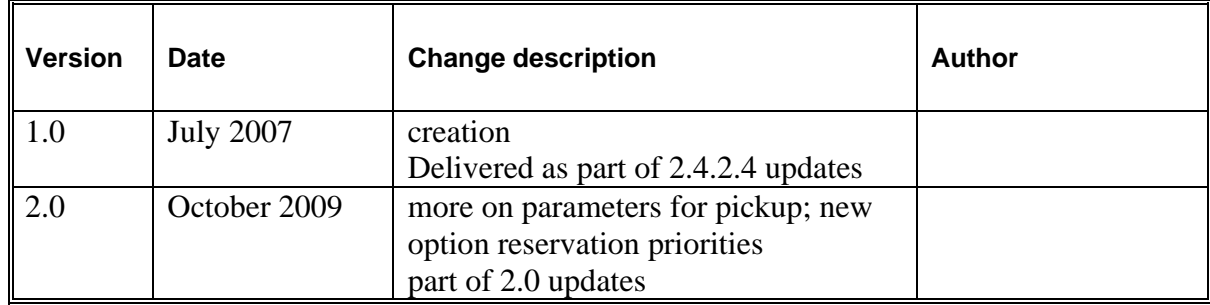